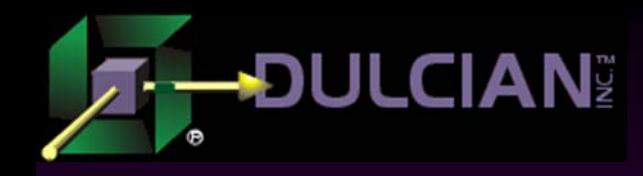

# Repository-Based J2EE Development

Dr. Paul Dorsey Dulcian, Inc. www.dulcian.com

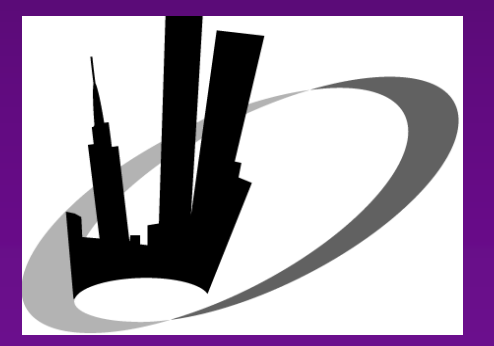

NYOUG - March 9, 2006

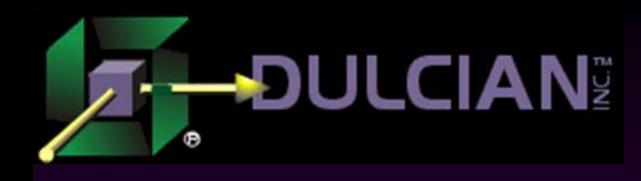

#### The Problem

◆ Current web applications development product environment is not ideal:

- $\triangleright$  Many components
- $\triangleright$  Difficult to learn
- ¾ Resulting systems are less robust than old client/server systems.
- ◆ J2EE environment is in constant flux:
	- ¾ 2 years ago JavaServer pages (JSPs)
	- ¾ Today JSP/Struts
	- ¾ Next year JavaServer Faces (JSFs)?
	- ¾ What about EJB3, BPEL, Web Services?

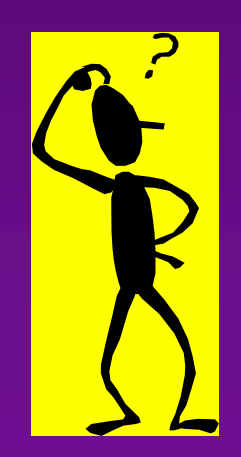

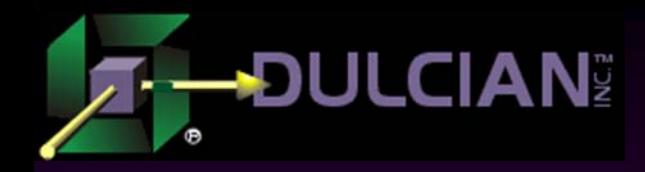

#### The Solution

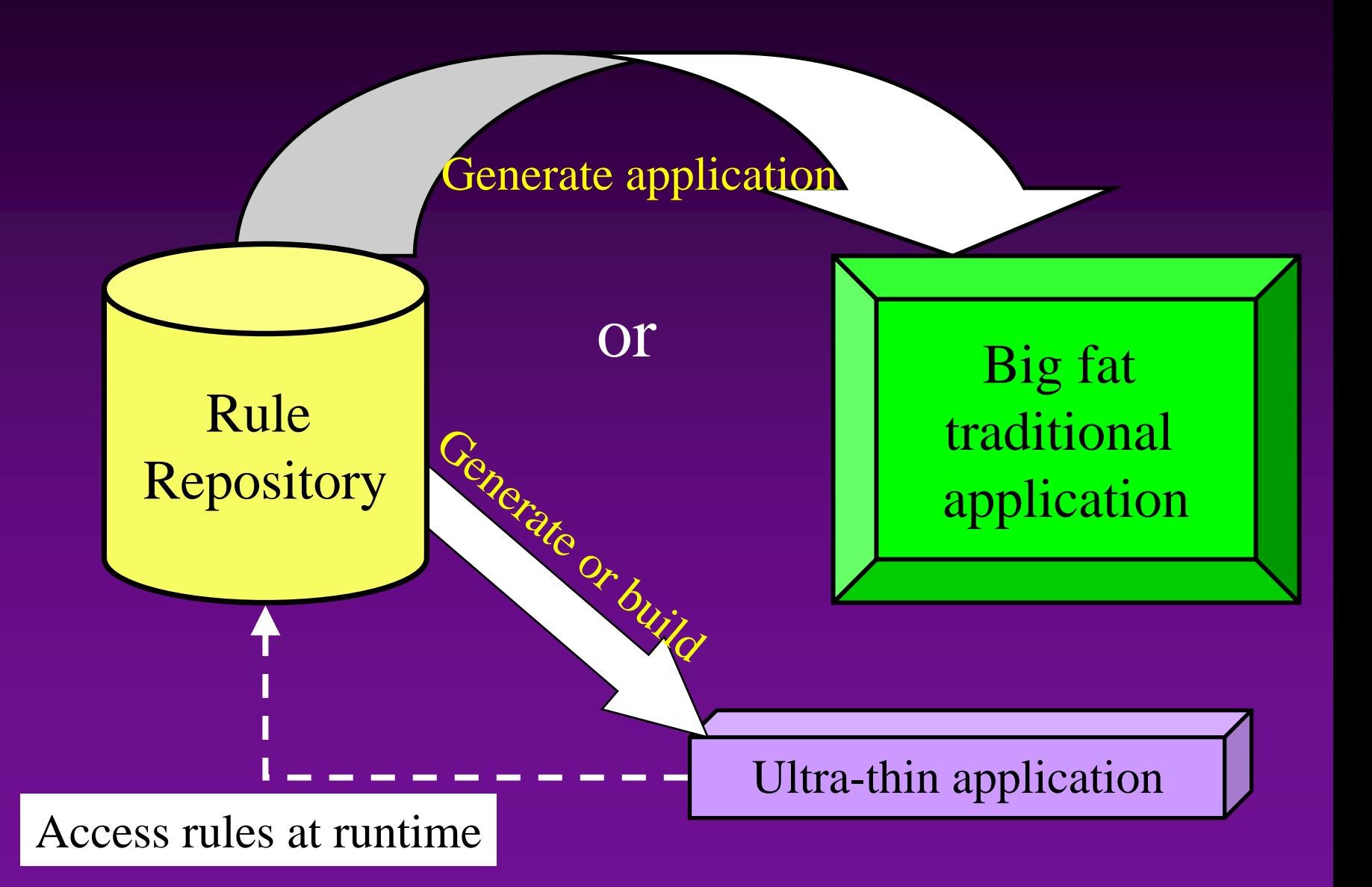

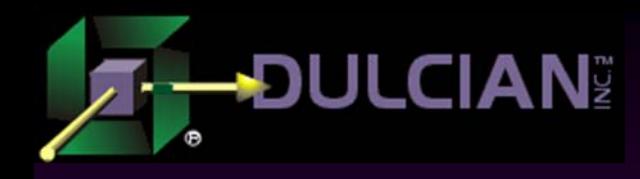

#### The Challenges

#### Hard

- ¾ Repository/grammar is hard to design.
- $\triangleright$  Figure out what to generate.
- ¾ Determine how the application will look.
- ◆ Easy
	- $\triangleright$  Create the generator

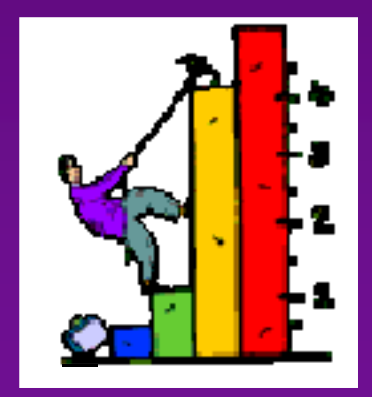

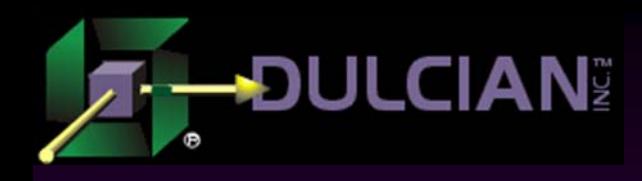

# Advantages of Repository-Based Development

- ◆ 99% generated stuff
- $\blacklozenge$ Very rapid development
- $\blacklozenge$  Easy to port systems
	- $\triangleright$  to new user interface technology
	- $\triangleright$  to new user interface standard
	- $\triangleright$  to new database technology
	- $\triangleright$  to new area of system
- ◆ Very easy to add or change rules
	- $\triangleright$  Text repository is easy to search.
- ◆ Self-documenting
	- $\triangleright$  English translation of rules
	- ¾Report on repository

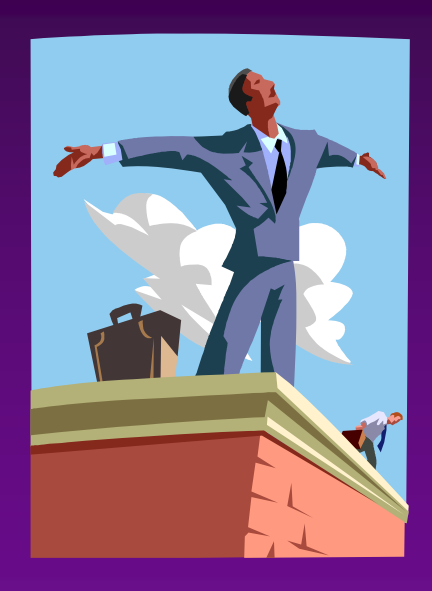

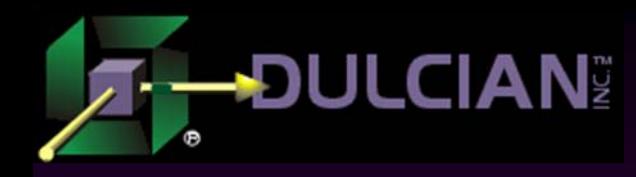

#### Specifying the system

# "The articulation of the rules is independent of the implementation of the rules."

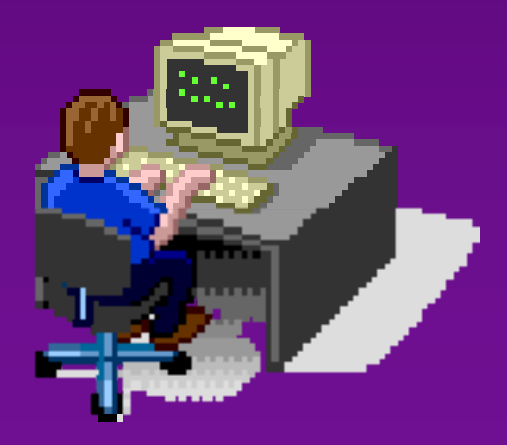

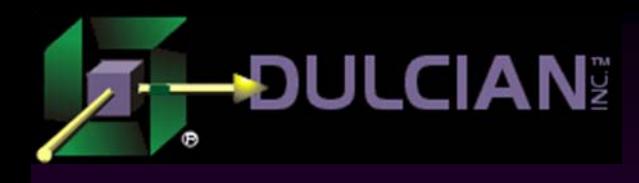

# System Logical Specification

#### ◆ Object

- $\triangleright$  Structure
- ¾ Process
- $\triangleright$  Data validation

#### ◆ User Interface

- ¾ Model
	- Structure
	- **Binding**
- $\triangleright$  View
	- Structure
	- Logical rules
- ¾ Controller
	- Logical page flow

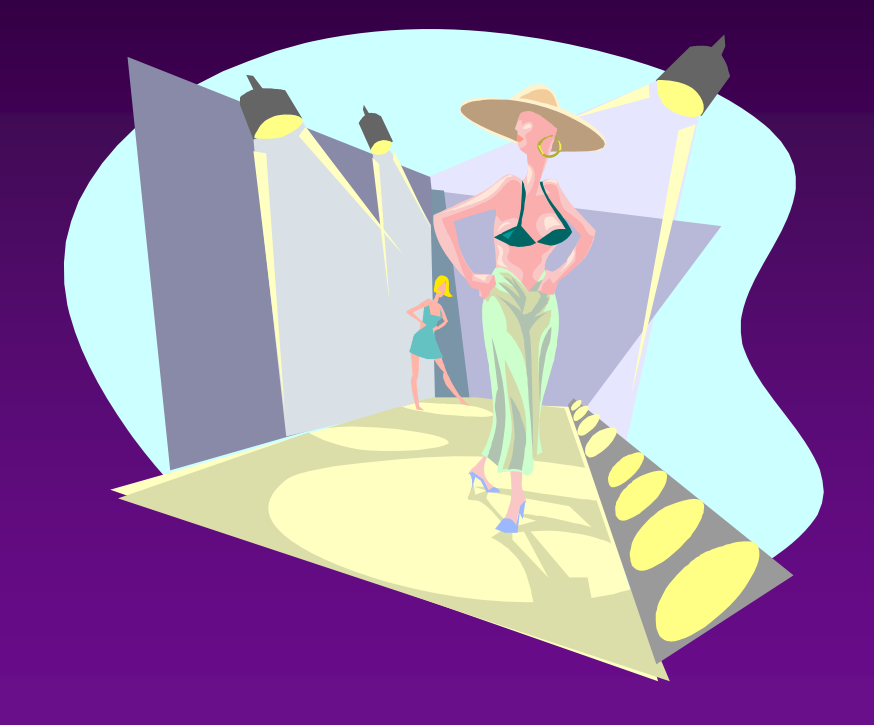

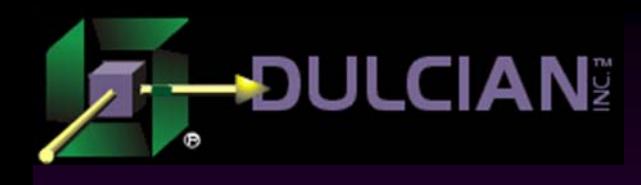

# System Physical Specification

- ◆ Database
	- $\triangleright$  Tables
	- $\triangleright$  Views
	- ¾ Packages
- User Interface
	- ¾ Model
	- $\triangleright$  View
	- ¾ Controller

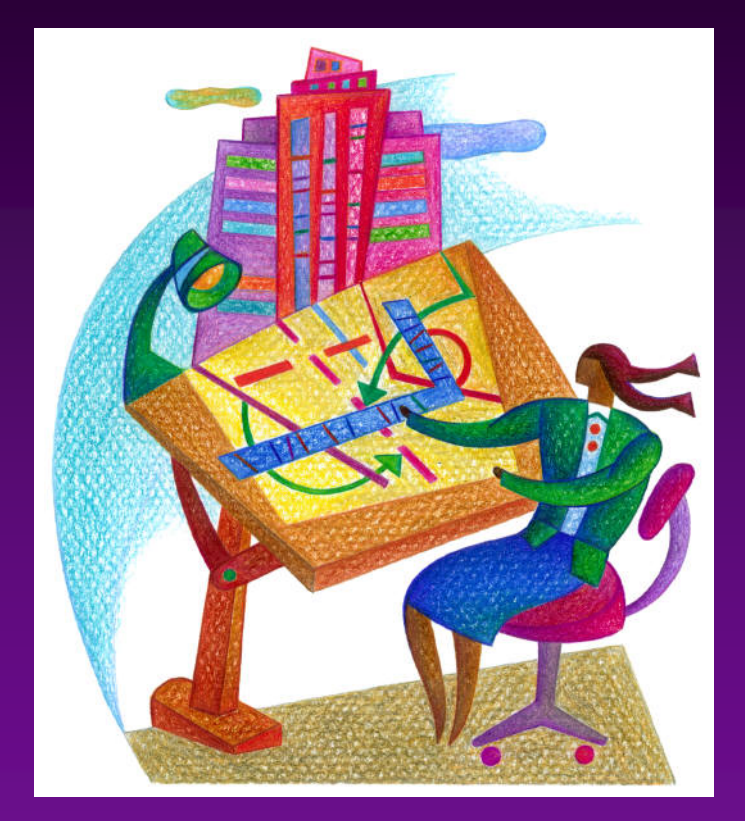

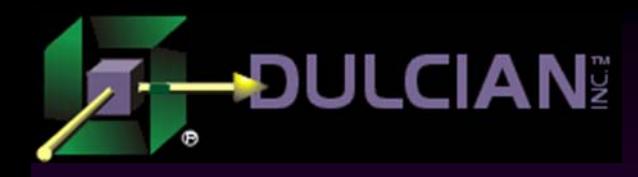

# Logical vs. Physical

Limit specification at physical level to the essentials

 $\triangleright$  Not table/column names

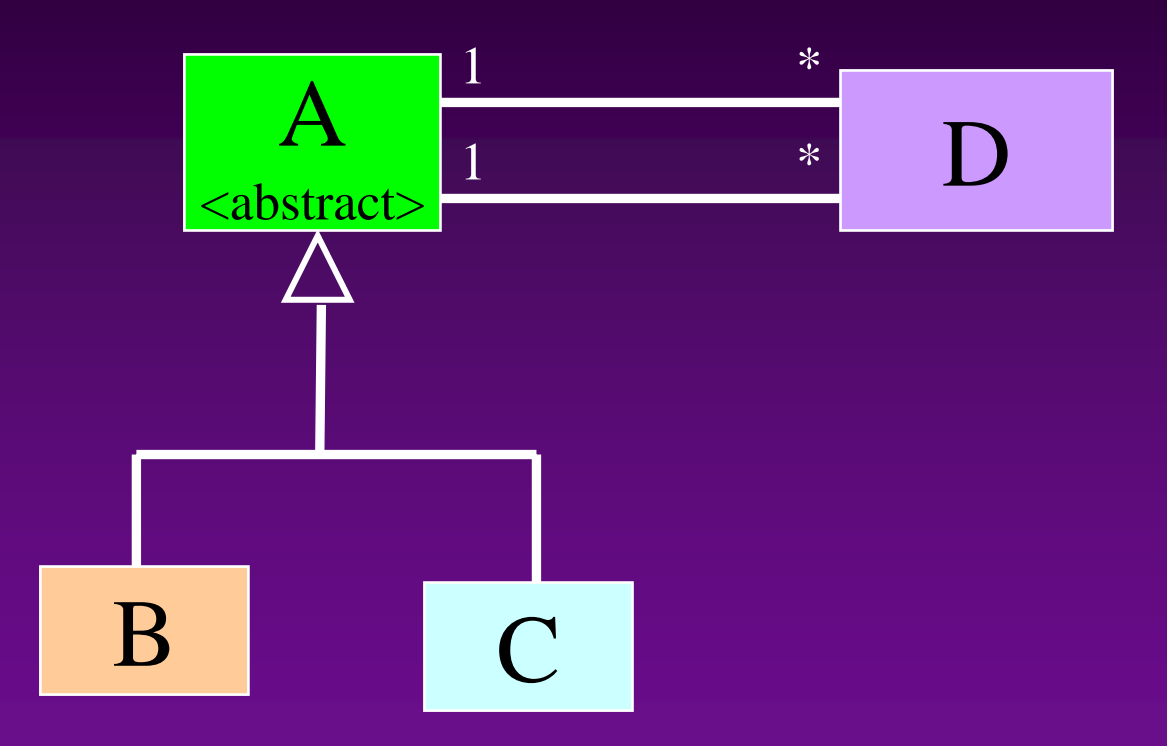

- ¾ In D, B\_OID must appear twice. One must be renamed
- ¾ Don't maintain two models!

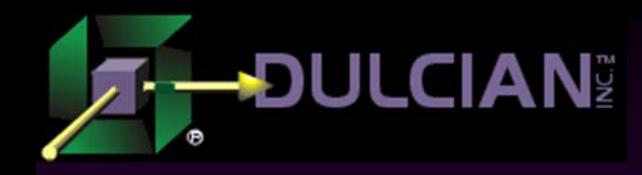

# Specifying the rules

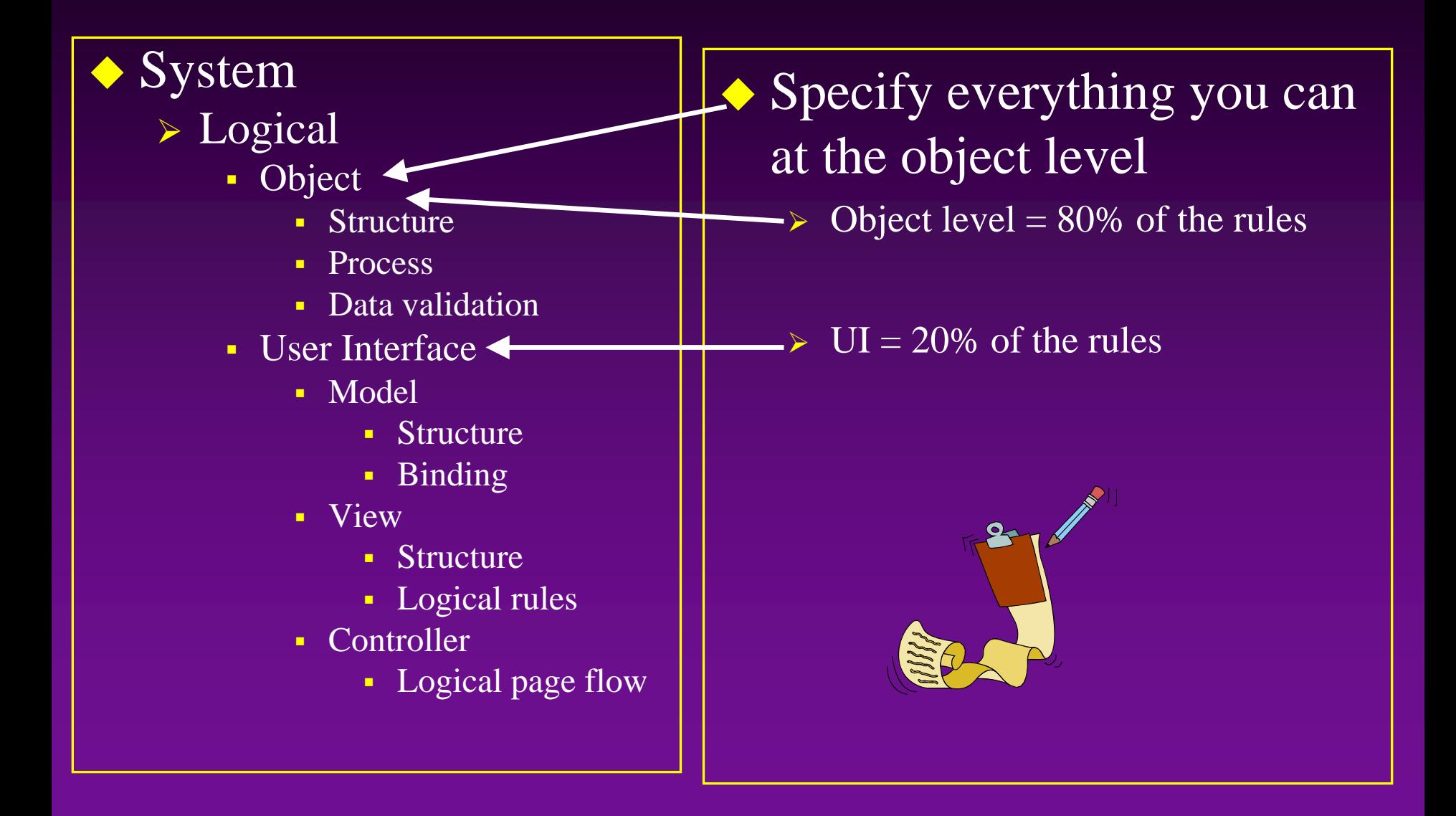

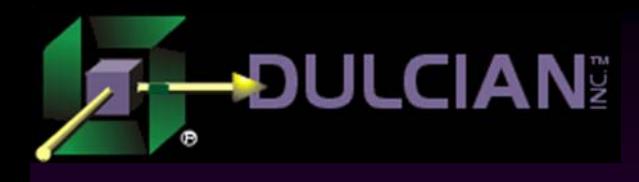

## Object Rules - Structure

- Not just an ERD
- ◆ Derived Attributes
- ◆ Keywords
	- $\triangleright$  History
	- $\triangleright$  Audit
- ◆ Logical triggers
	- ¾ Post-creation
	- ¾ Pre-update
		- .
		- .
			- .

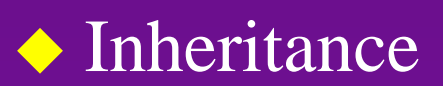

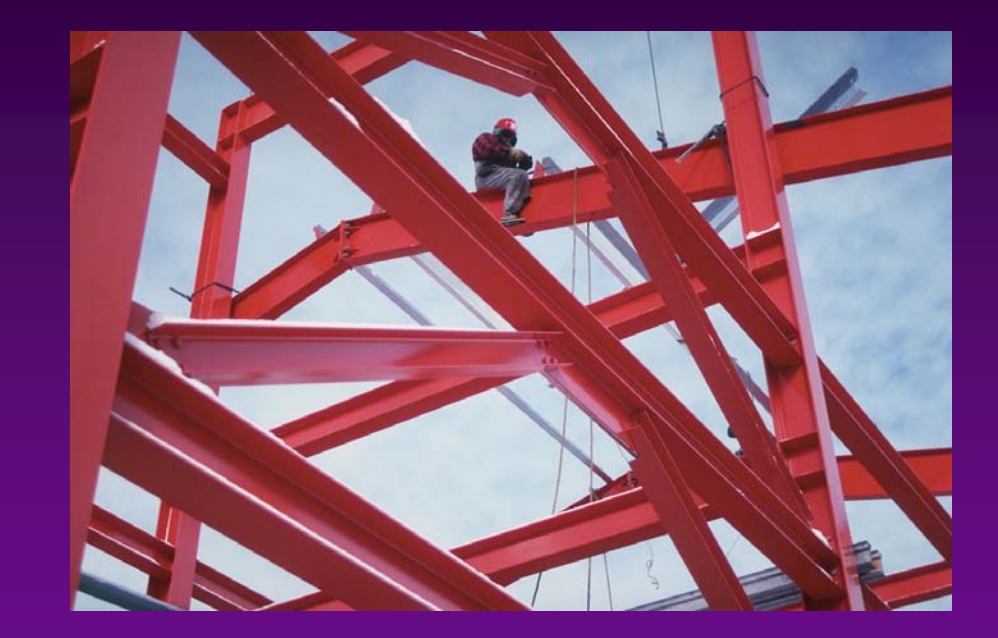

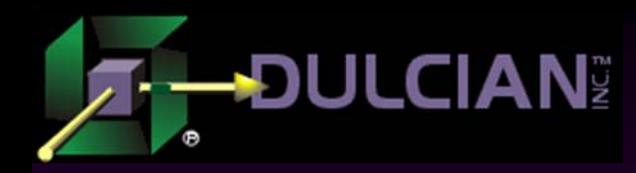

#### Structural Rules Repository Meta-Model

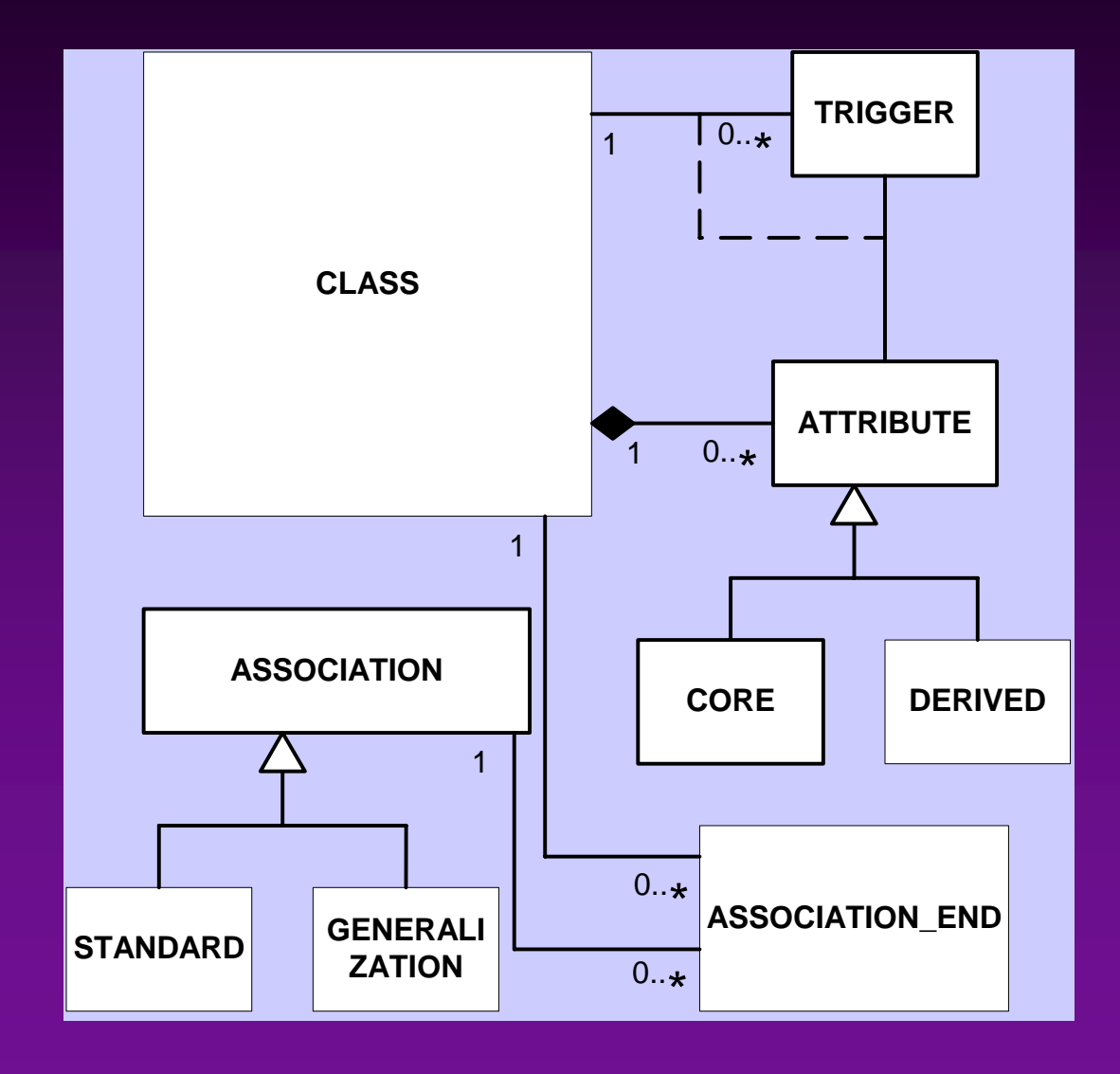

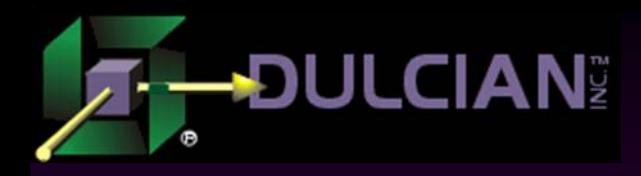

#### Object Rules - Process

- $\blacklozenge$  Not declarative
	- $\blacktriangleright$ Too many rules
- $\blacklozenge$  Not STE or DFD
	- $\triangleright$  Too many boxes
- $\blacklozenge$  Complex state
	- ¾State and state events
- $\blacklozenge$  State events (like a database trigger)
	- ¾On-set
	- $\blacktriangleright$ Expire

.

. .

- $\blacktriangleright$ Manual Process
- ¾Manual Decision

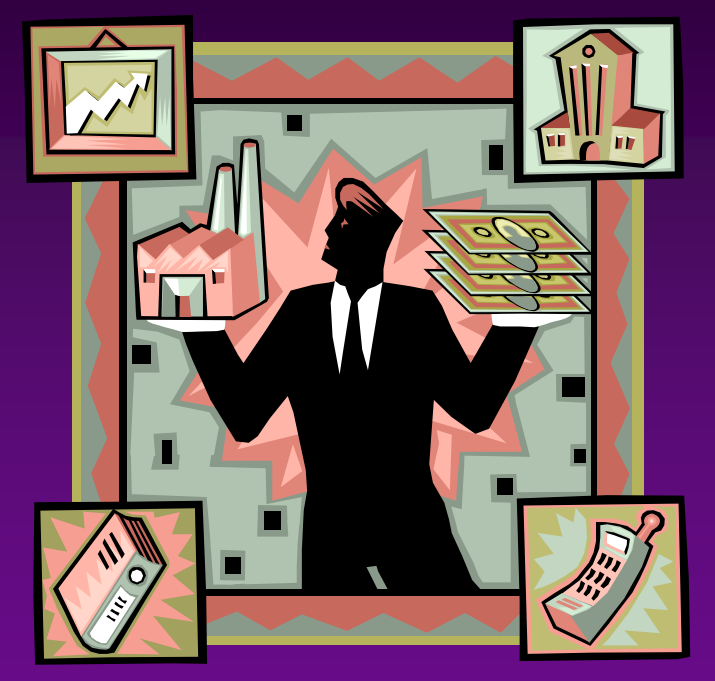

¾Keeps number of states small

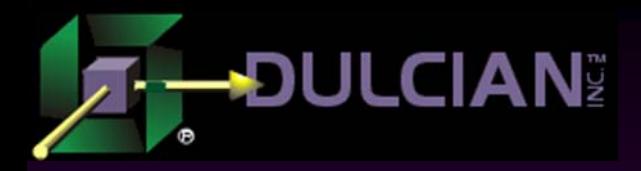

#### Sample Process Flow

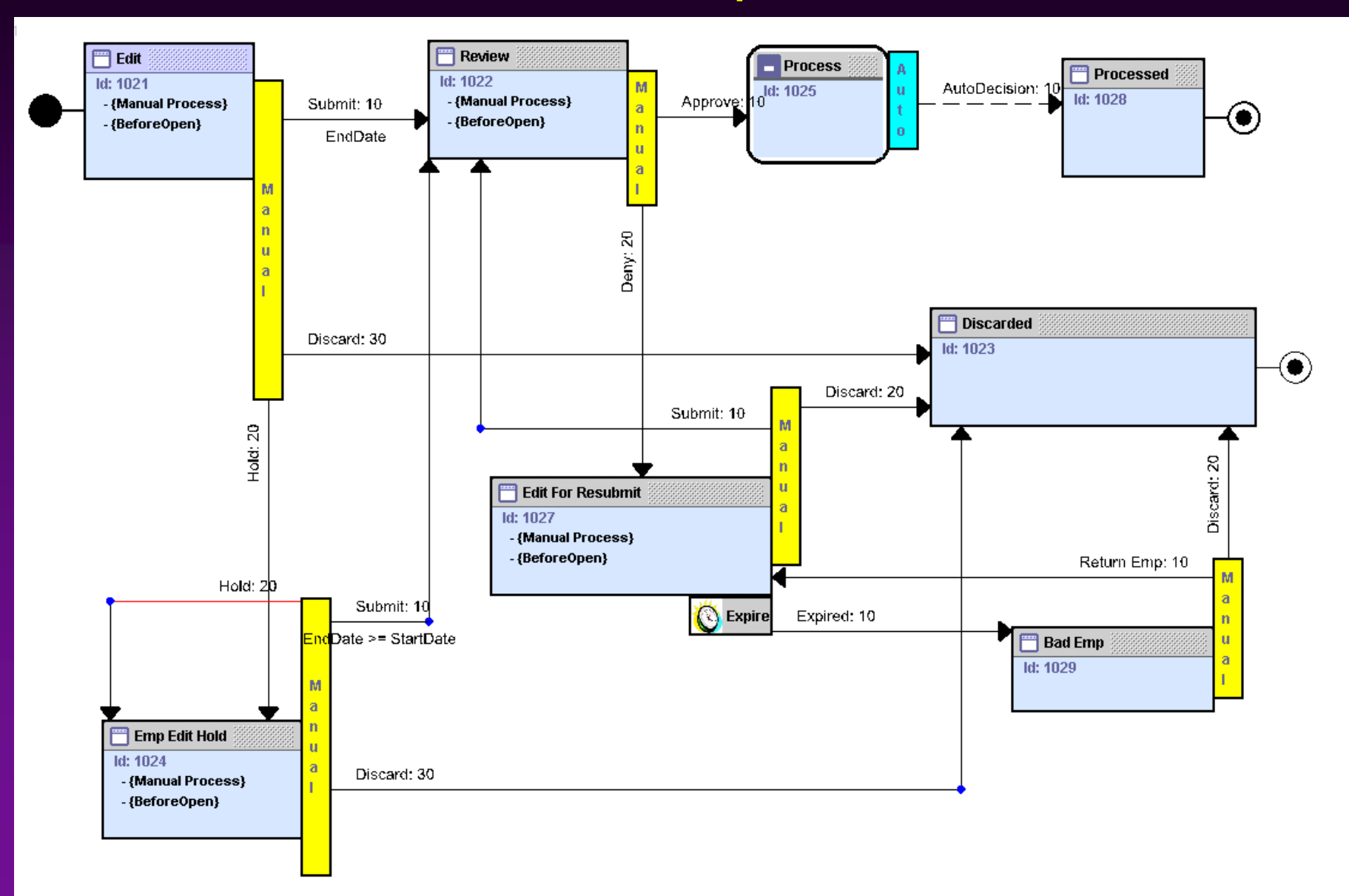

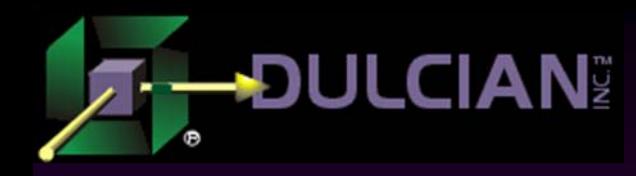

#### Process Flow Repository

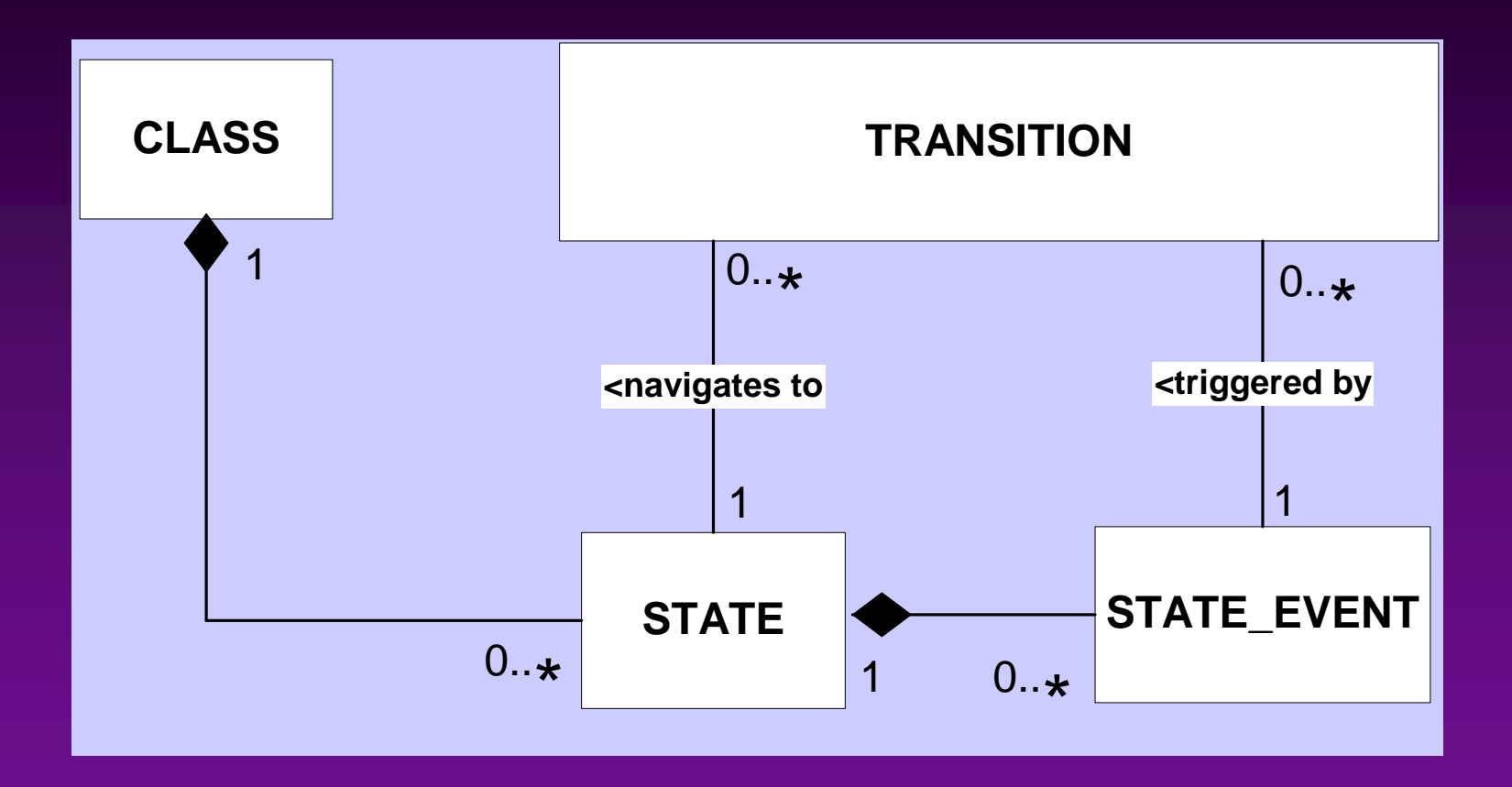

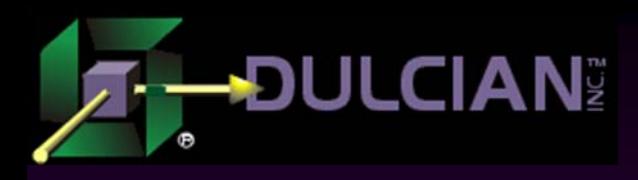

# Data Validation Rules

- These rules may always need to be enforced or only contingently enforced based upon some condition or the state of the object.
	- ¾ May only require looking at the object being validated or accessing objects in other classes.
	- ¾ Rule failure may only trigger a user warning or may prevent data modification entirely.
- The difficulty is creating a grammar to help specify the rules.
	- $\triangleright$  The solution is to place the rules at the object level but support an Object Constraint Language (OCL)-like syntax that allows you to validate across classes.

#### **:\_child.emp.count >= 1**

- This grammar can be easily extended to support 99% of all rules encountered.
- ◆ Validation rules are often only contingently required.
	- $\triangleright$  Can be invoked at the object state level and may be contingently executed based upon some condition.

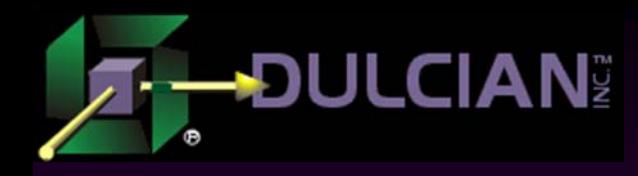

#### Data Validation Repository

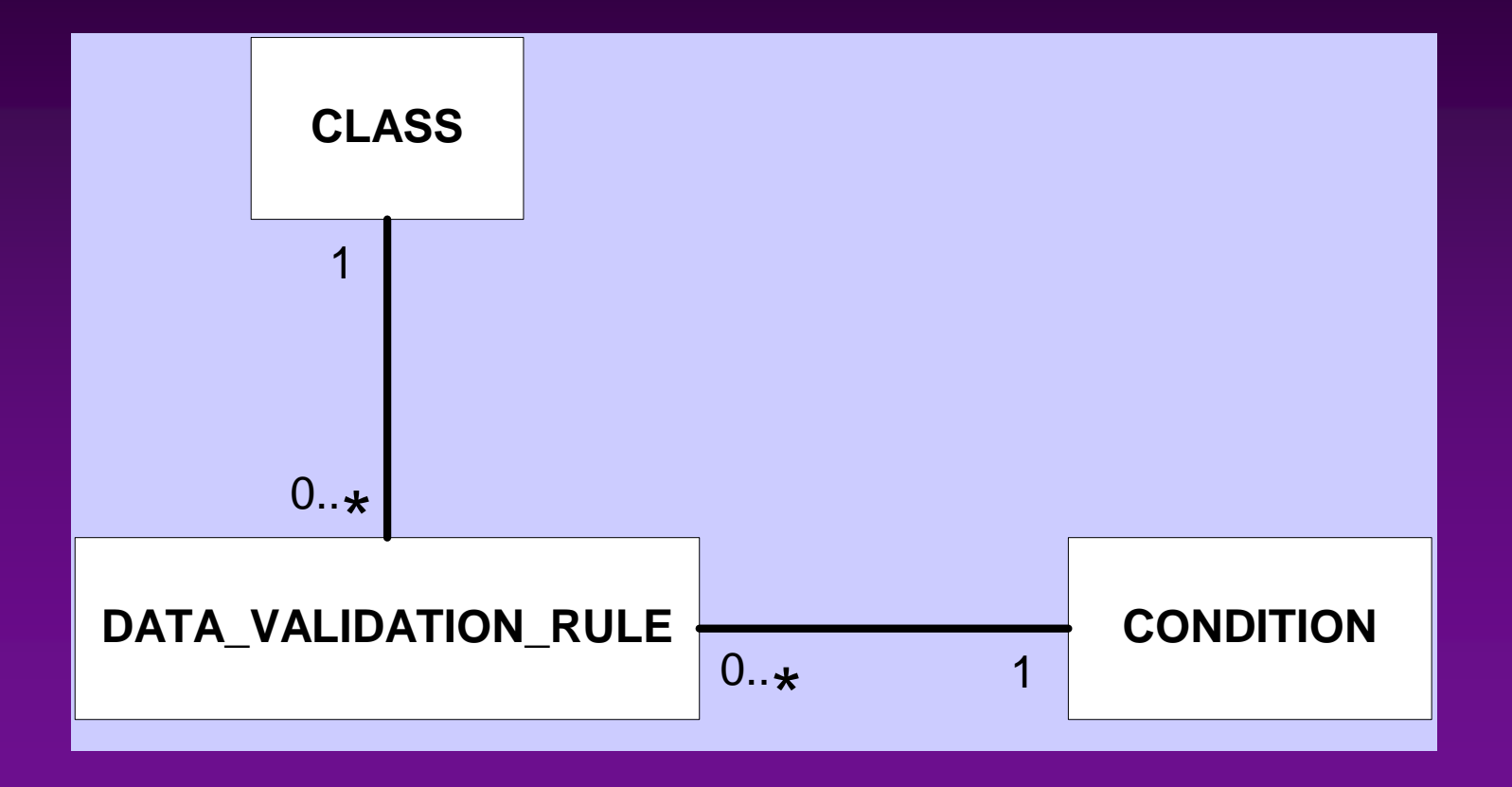

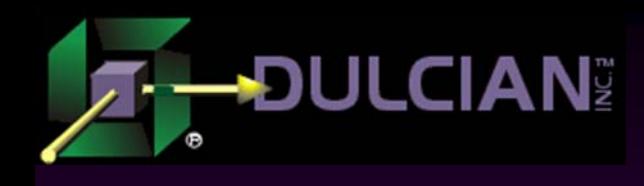

# User Interface Rule Types

- ◆ Once object rules are collected, some additional rules are required to specify the user interface.
- Use modified version of the Model-View-Controller (MVC) architecture.
- The goal is to define the application independent of any technology or implementation considerations.

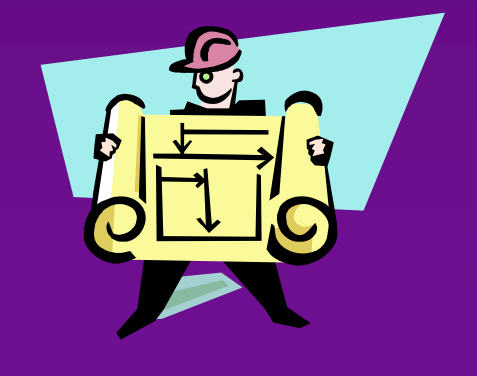

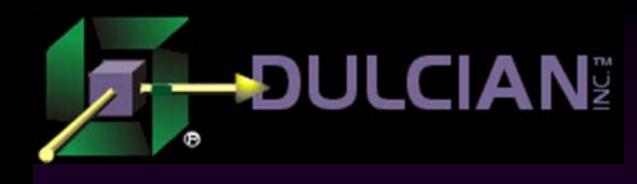

## Object rules are not enough

◆ You can generate an application...

- ¾ ...but it won't be usable
- At least minimal additional information is needed.
- Hence..................User interface (UI) rules

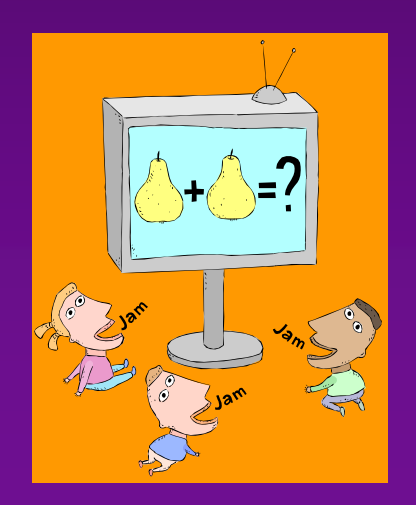

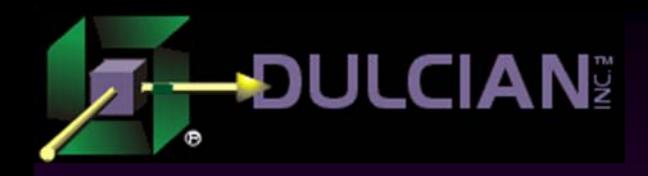

# UI Rules

#### ◆ UI

#### ¾ Model

- Structure & binding
	- $\blacksquare$  Just point to existing classes, attributes, associations
- Requires parameterized views in the object layer
- $\triangleright$  View
	- Structure
		- **Items bind to model**
		- $\blacksquare$ Items sit in groups
		- Logic Event-Condition-Action (ECA)
- ¾ View Logic
	- **Event-Condition-Action**
	- All rules in the database
	- Access at runtime
- ¾ Controller
	- Logical page flow

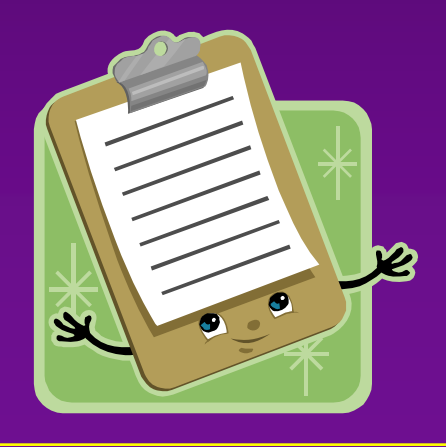

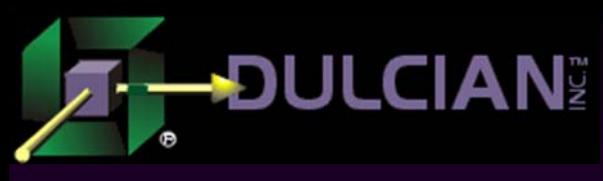

#### Model Layer

- $\blacklozenge$  Model portion of the logical UI rules is not difficult to specify.
	- ¾ Classes, attributes and associations have already been defined at the object level.
- Only requirement at the UI level is to select a subset of objects from the object level for use in the UI specification.
- ◆ Approach runs counter to the way in which most systems are built.
- $\triangle$  Most tools specializing in model development support very sophisticated object specification in the model portion of the UI.
- ◆ Approach does not preclude "thick" UI model level for implementation
	- ¾ Structure of the UI model should properly be defined at the object level.
- ◆ Using this approach:
	- ¾ Structural rules at the object level will be quite sophisticated
	- $\blacktriangleright$  Requires not only standard views, but also views that are dynamically altered or generated based on the values of some passed parameters.
	- ¾ UI model specification merely needs to point to existing structural object specifications.

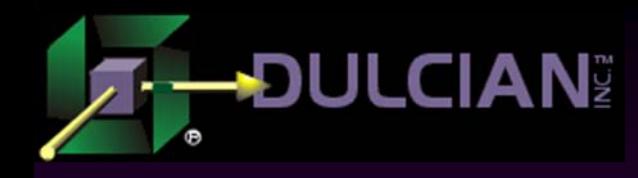

## UI Specification Model

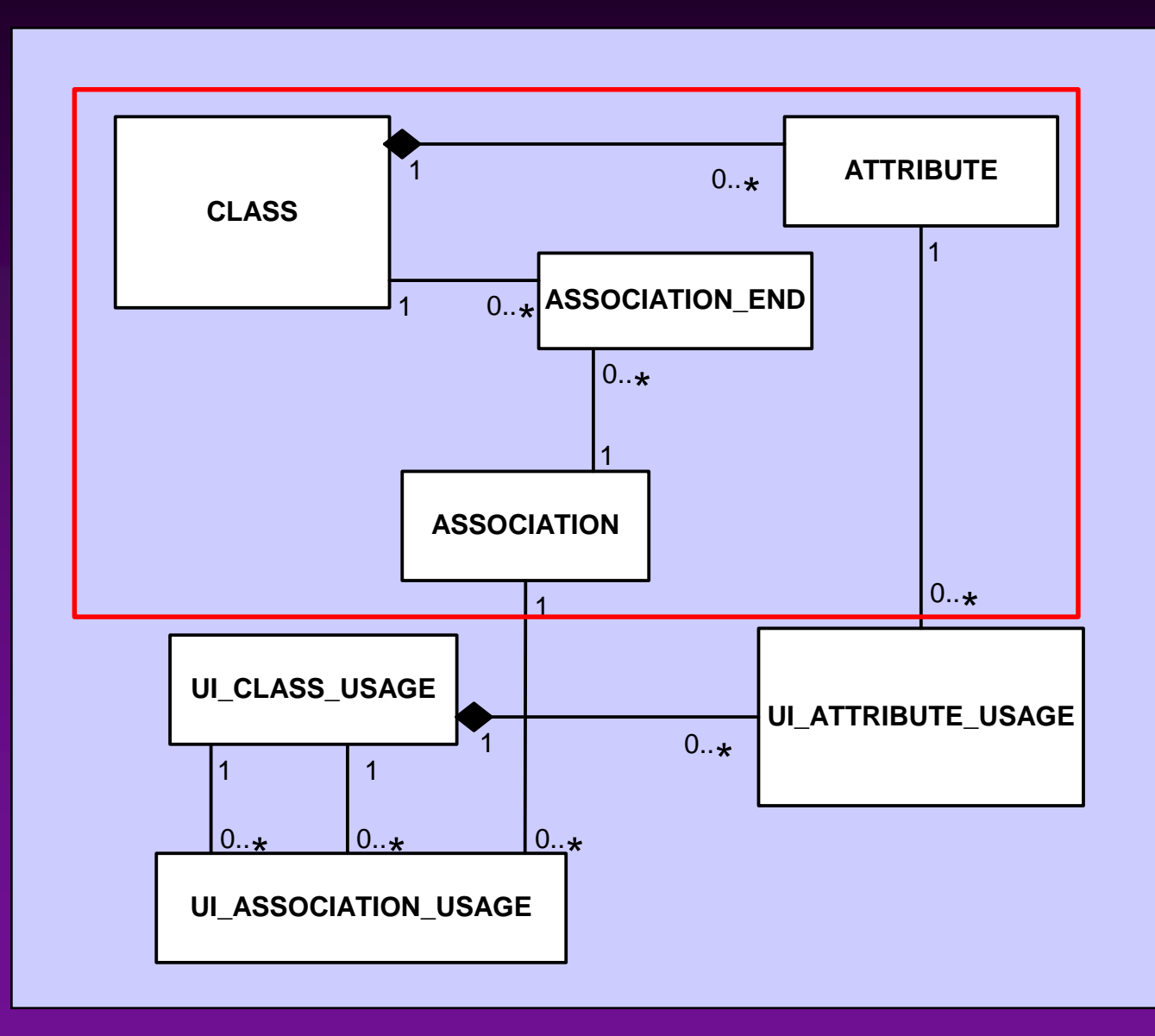

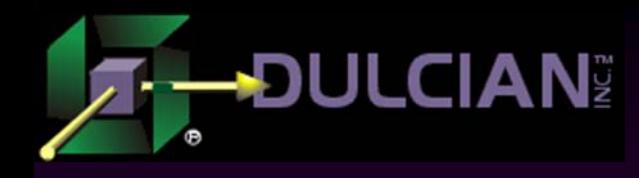

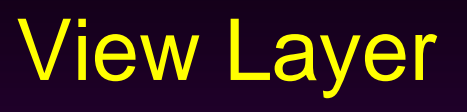

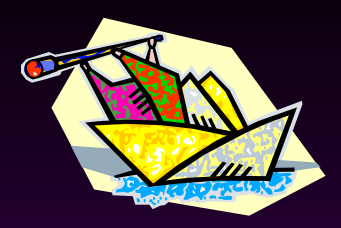

- Rules in the view layer of the logical UI are divided:
	- ¾ Structural (what are the elements and how are they grouped)
	- ¾ Logical (what happens when a screen opens, or a button is pressed)
	- ¾ Presentation (how and where the elements are displayed).

The view layer structural rules are very simple.

¾ Define UI elements (fields, buttons, etc.) and how they are grouped and bound to the UI model.

◆ View layer logical rules are quite complex.

¾ Full Event-Condition-Action (ECA) architecture needed to define what happens when events (button press, open an application, etc.) occur.

¾ Conditions, actions, and events are defined as reusable objects.

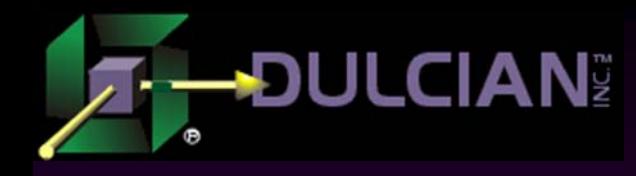

### ECA Architecture Model

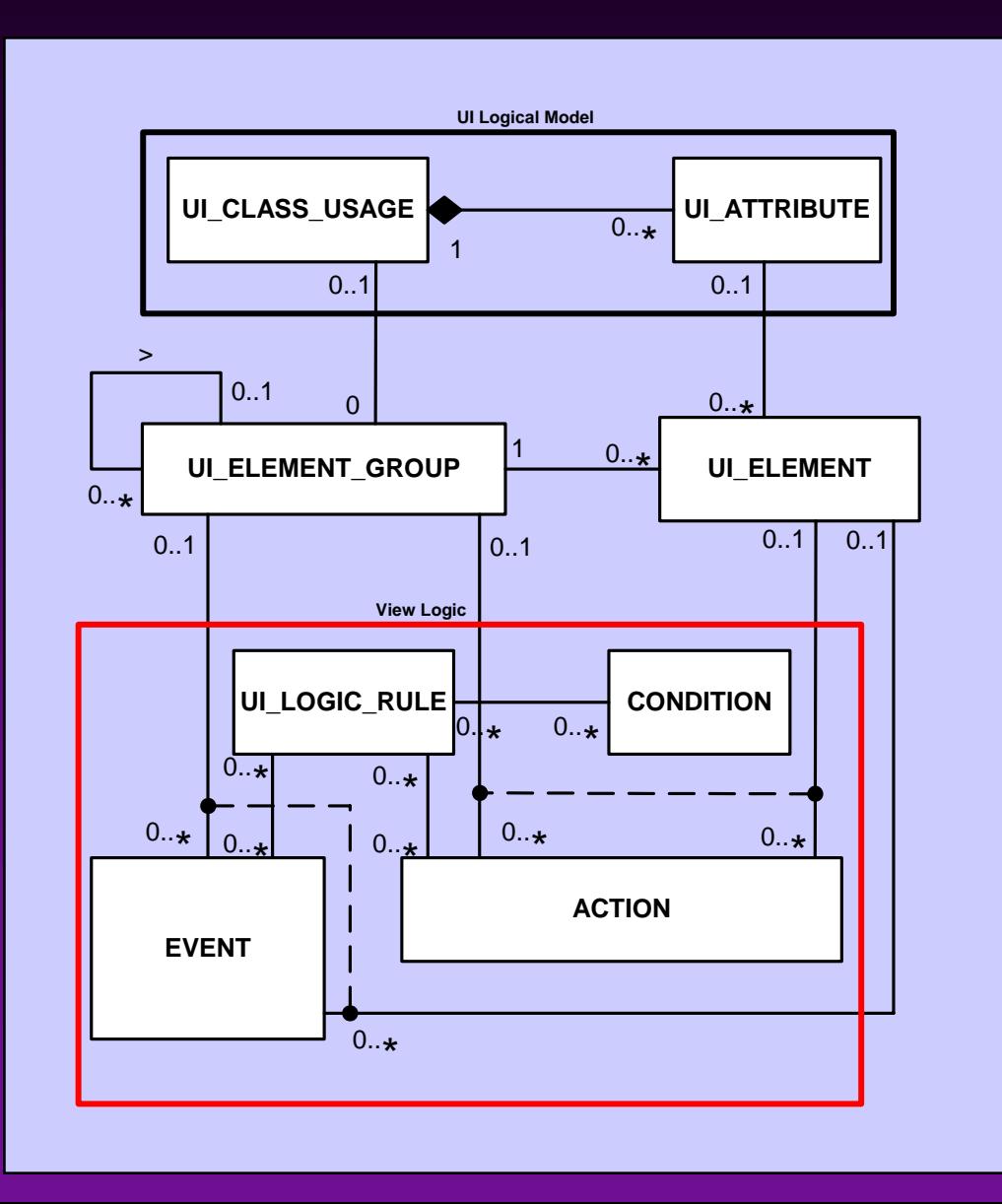

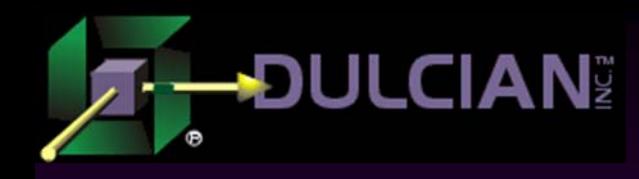

#### UI Controller

Logical Page Flow Diagram **How pages navigate** 

What happens between pages

◆ Same STE as for objects

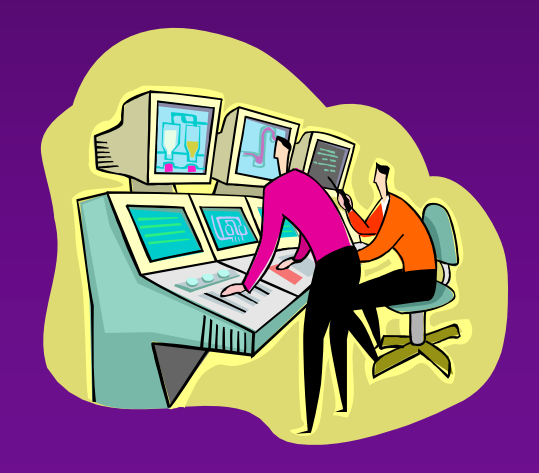

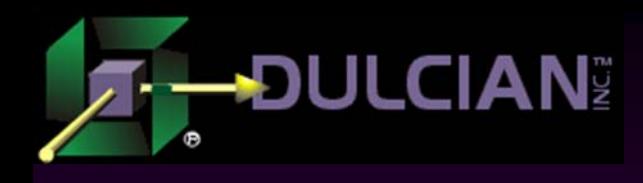

# User Interface Shortcuts

 $\blacklozenge$  Standard UI structures should not have to be built over and over again.

- ¾ You can define system elements such as Browse screens that only require a few elements to be specified.
- $\triangleright$  All of the logical specification will then be generated automatically.
- ◆ Example of elements that must be specified in the Browse screen:
	- $\triangleright$  Fields that you want to query by (and how they appear)
	- $\triangleright$  Fields in the display block (and how they will appear)
- ◆ The rest is automatic.
- ♦ This approach allows you to build the user interface very quickly.
- ◆ Specify the browse screen for a particular class, point and click the desired Query By attributes and display and out pops the application.

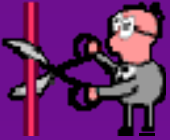

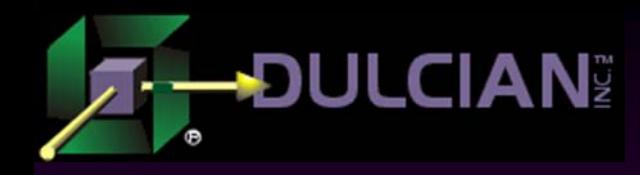

#### Browse Screen Model

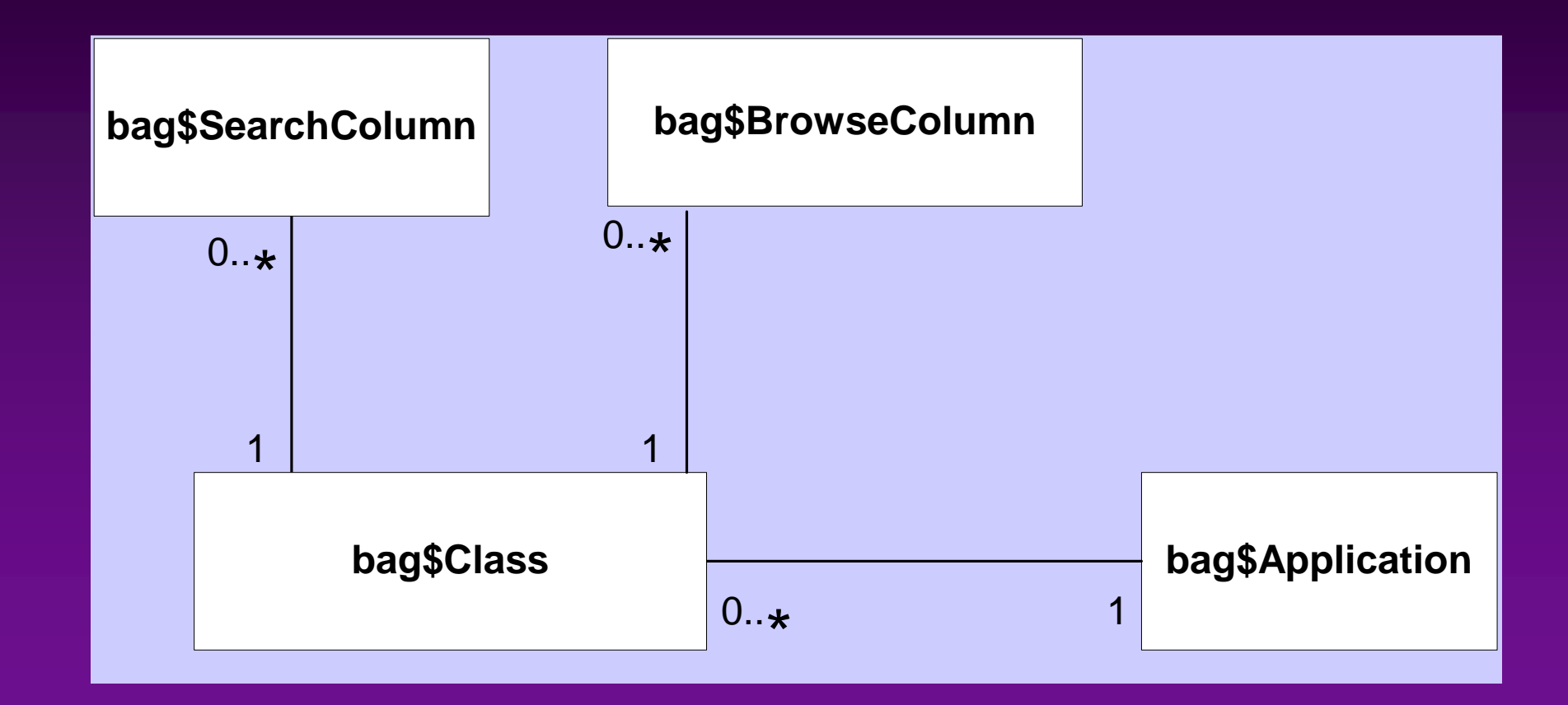

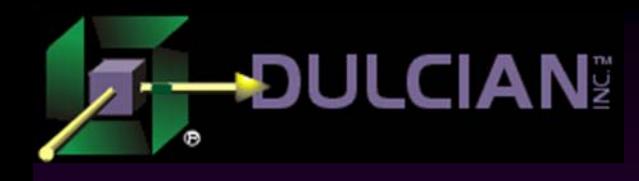

#### Generation Decisions

#### ◆ Thick database

- ◆ Application Development Framework Business Components (ADF BC)
- $\blacklozenge$  Limit UI design options
- ◆ Use JSP/Struts
- Avoid post-generation modification

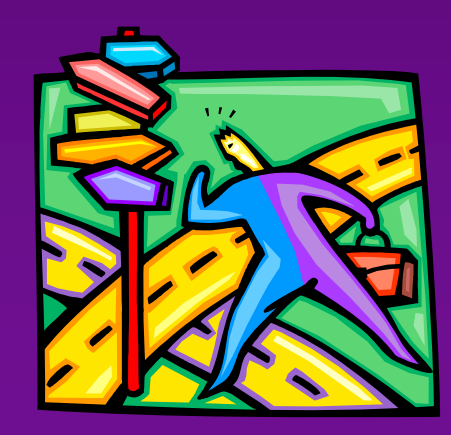

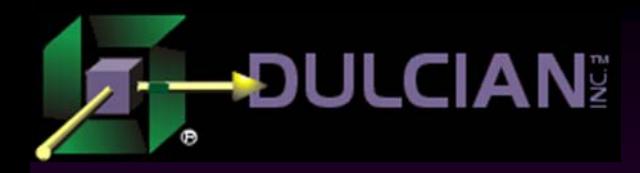

#### Sample Browse Page

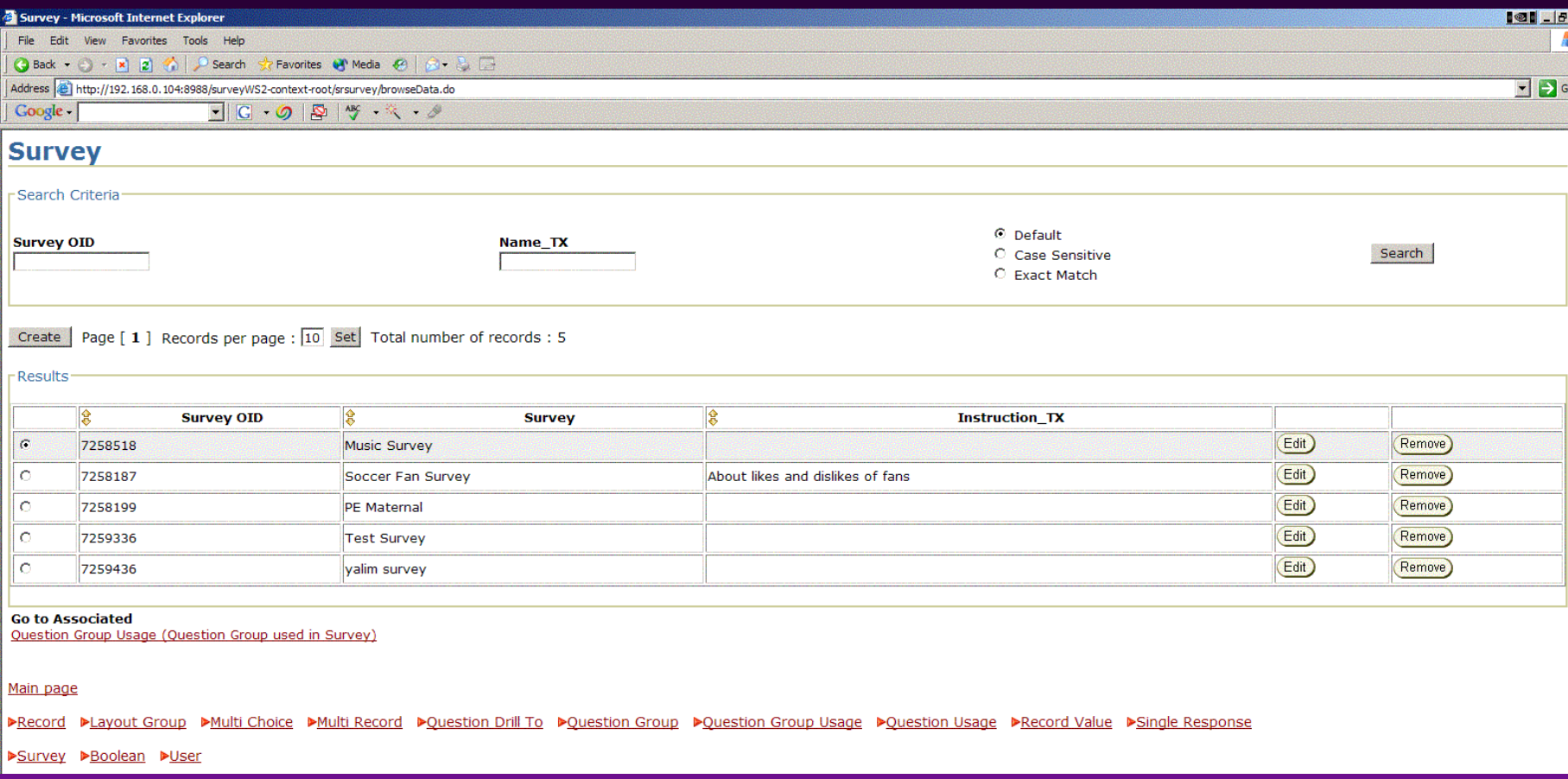

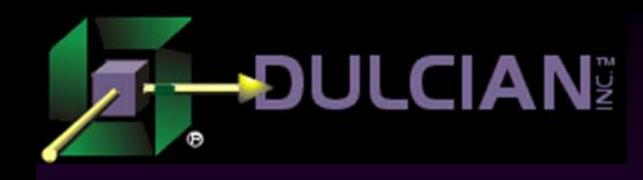

## Browse Page Sections

#### Search Criteria:

¾ Search fields generated according to the domain of the column with which they are associated.

#### $\blacklozenge$ Results:

- ¾Displays the query results.
- ¾Includes a navigation bar to quickly locate the desired rows.

#### $\blacklozenge$ Associations:

- ¾This section shows links to the master and detail classes.
- ¾ Generated using the associations specified in the UML Data Model.

#### $\blacklozenge$ Menu:

¾Includes links to all classes in the application.

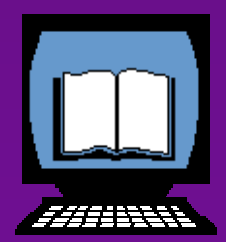

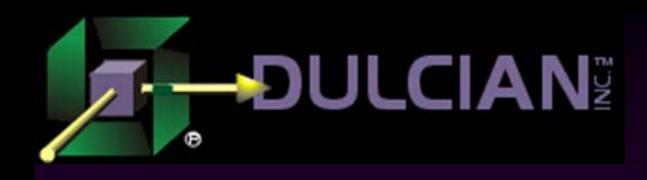

## Sample Edit Screen

◆ Fields on the Edit screen appear or disappear depending upon the security settings of the user who is logged in.

#### ◆ Fields can:

- $\triangleright$  be editable
- $\triangleright$  be display-only
- $\triangleright$  not show at all.
- Size of the fields based on domain settings of associated column in the object model.

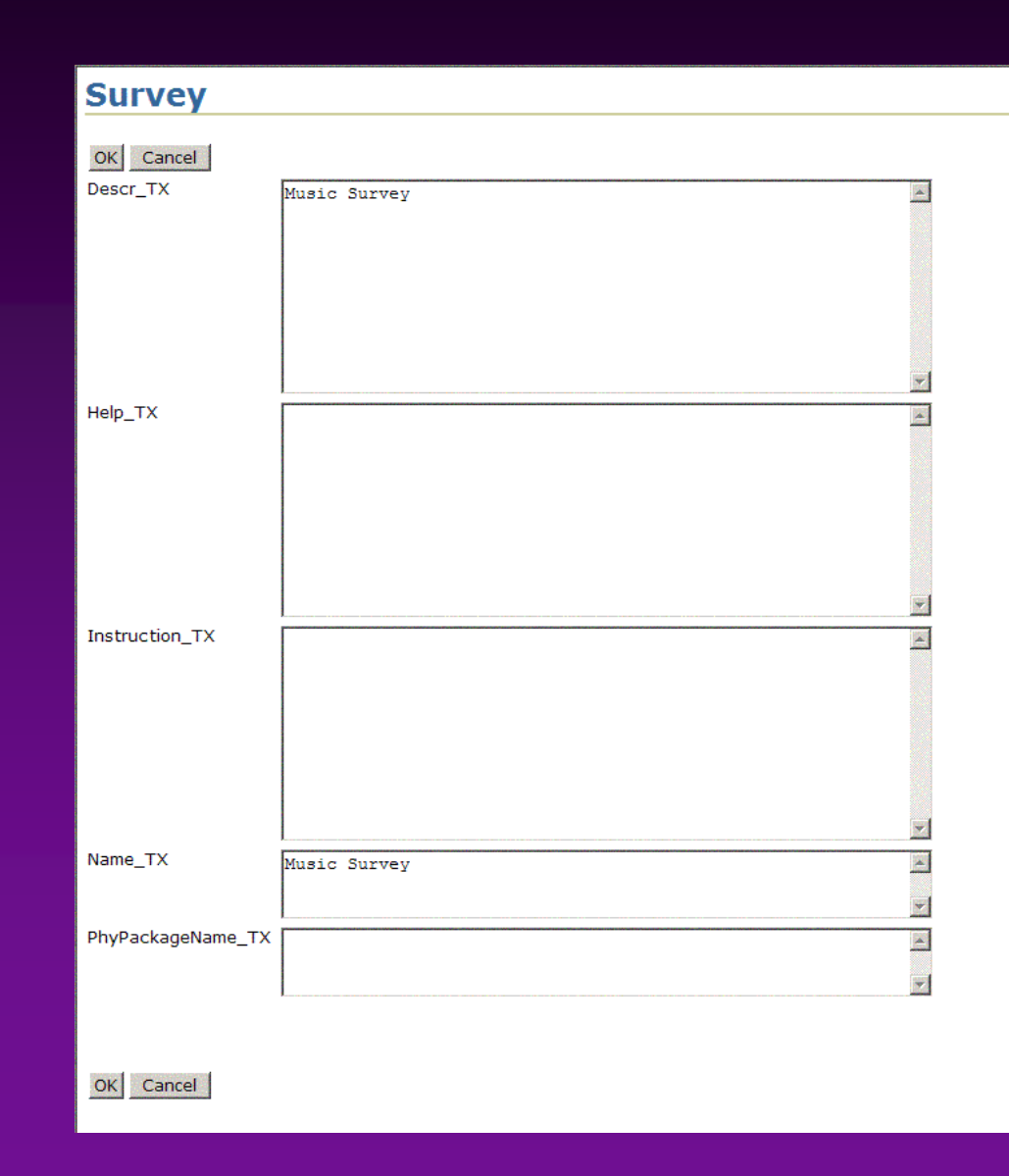

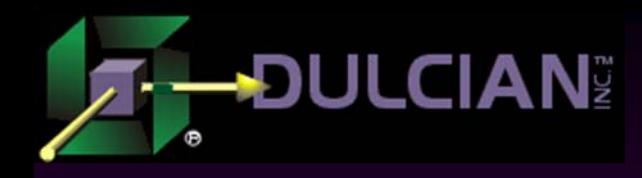

#### The Generator

- Once the logical application is specified, the user calls a database procedure that starts the application generation process.
- Generator is written in PL/SQL.
	- ¾ Consists of about 18,000 lines of code
	- ¾ Output is a JDeveloper workspace folder in the operating system.
	- ¾ Once generation is complete, workspace is zipped and the user can download the zip file onto his/her local machine.
	- ¾ Generated workspace uses a small custom tag library (paging functionality used in the browse page) and a code library (for security).

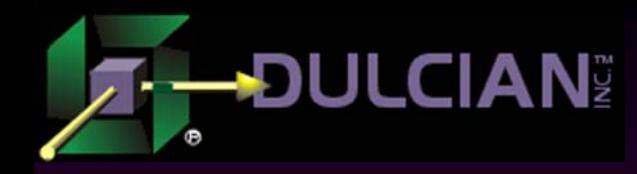

#### Struts Page Flow Diagram

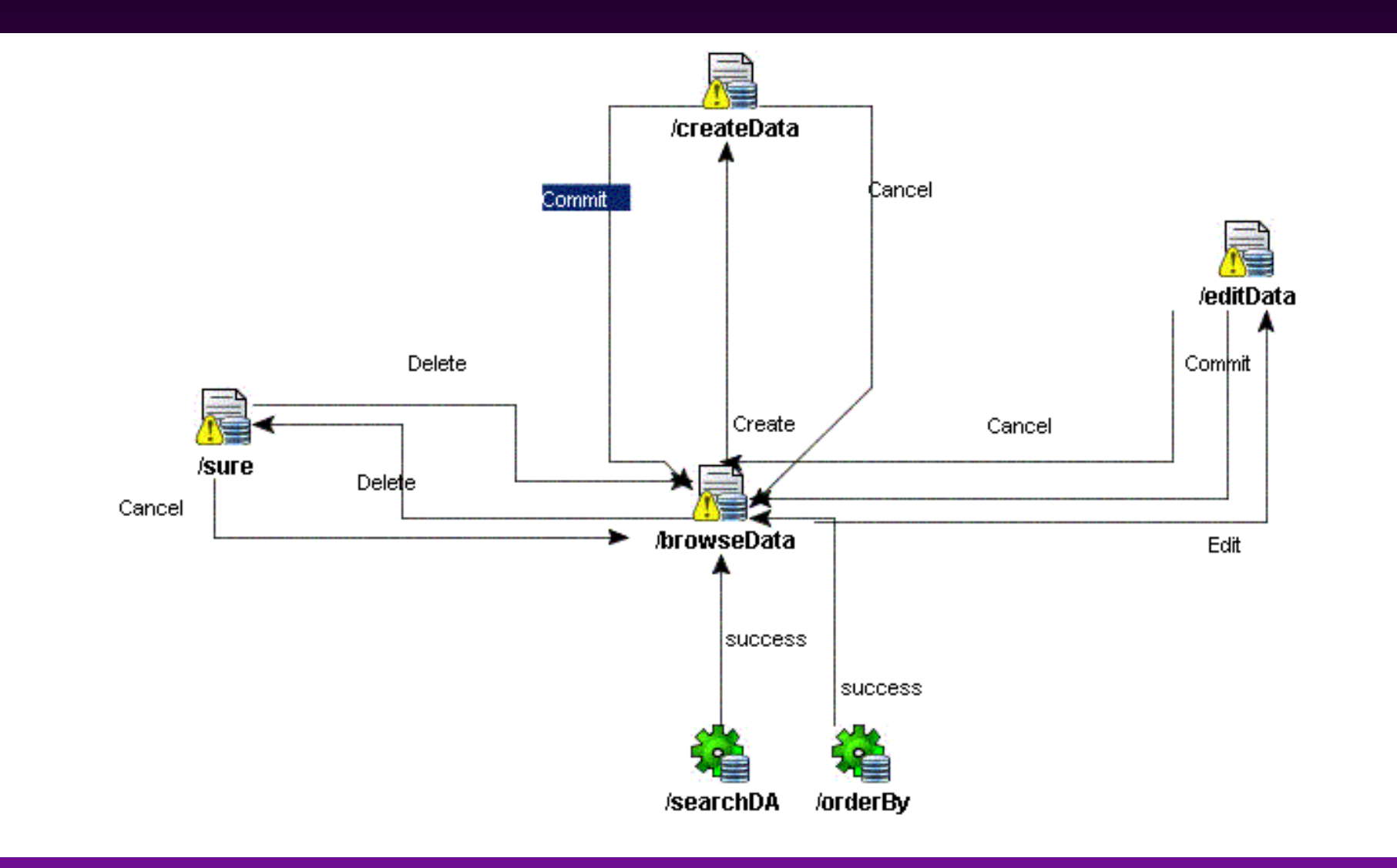

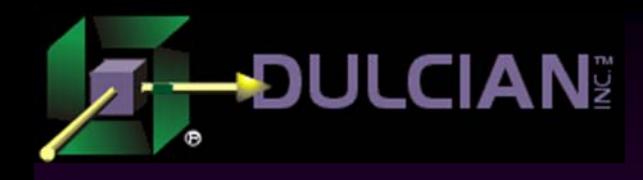

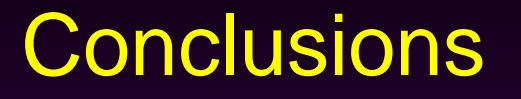

 It is possible to create a complete architecture to describe and generate a full J2EE application.

#### ◆ Challenges:

- ¾ Creating a repository/grammar to describe the system
- ¾ Deciding on the UI and architecture that you want to generate.
- Writing the repository managers and generators is a relatively simple task.
- ◆ Surprise is really how well it all works.
- Using this approach, applications are quickly specified, effortlessly generated, and easily maintained.
- $\blacklozenge$  It can be a long road to get it all working, but there is a great pay-off at the end of the process.

# The J2EE SIG Co-Sponsored by:

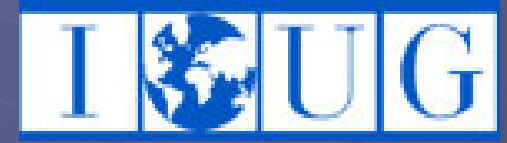

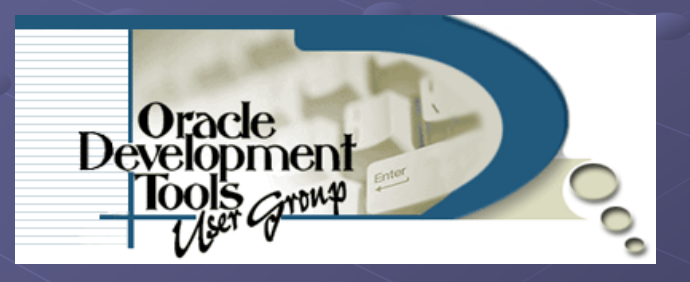

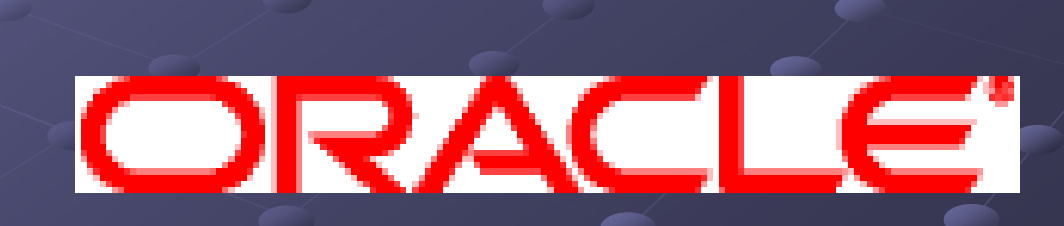

**OAUG** 

#### Chairperson – Dr. Paul Dorsey

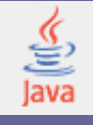

# About the J2EE SIG

 $\blacksquare$  Mission: To identify and promote best practices in J2EE systems design, practices in J2EE systems design, development and deployment. Look for J2EE SIG presentations and Look for J2EE SIG presentations and events at national and regional conferences Website: www.odtug.com/2005\_J2EE.htm Website: www.odtug.com/2005\_J2EE.htm Join by signing up for the Java-L mailing list:

 $\blacksquare$  http://www.odtug.com/subscrib.htm

## J2EE SIG Member Benefits J2EE SIG Member Benefits

- Learn about latest Java technology and hot topics Learn about latest Java technology and hot topics via SIG whitepapers and conference sessions.
- Take advantage of opportunities to co-author Java papers and be published.
- $\blacksquare$  Network with other Java developers.
- Get help with specific technical problems from other SIG members and from Oracle.
- **Provide feedback to Oracle on current product** enhancements and future product strategies.

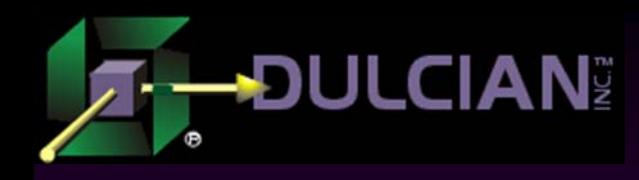

### Share your Knowledge: Call for Articles/Presentations

#### ◆ Submit articles, questions, ... to IOUG – The SELECT Journal ODTUG – Technical Journal

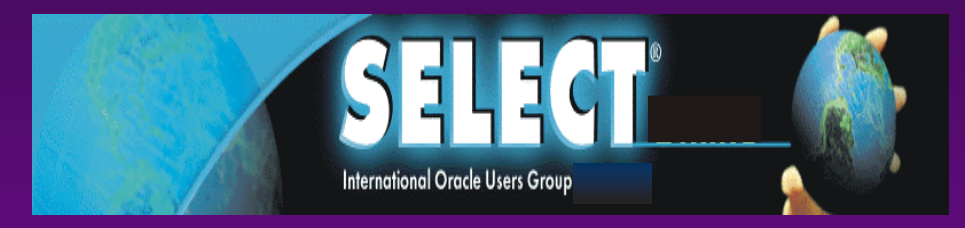

select@ioug.org pubs@odtug.com

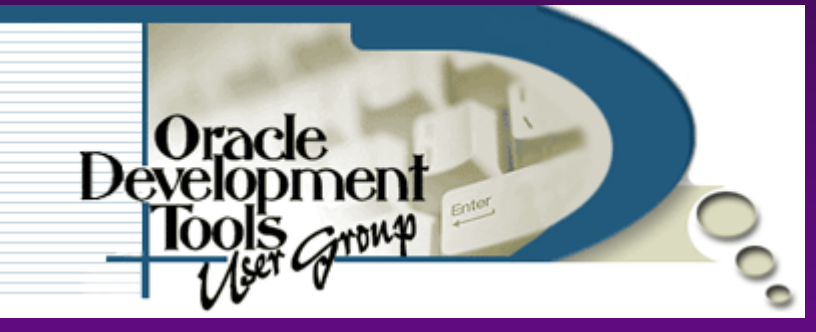

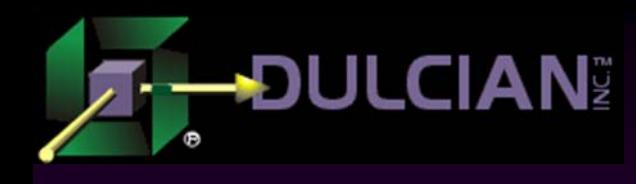

# Dulcian's BRIM® Environment

- Full business rules-based development environment
- ◆ For Demo
	- ¾ Write "BRIM" on business card
- $\blacklozenge$ Includes:
	- ¾ Working Use Case system
	- ¾ "Application" and "Validation Rules" Engines

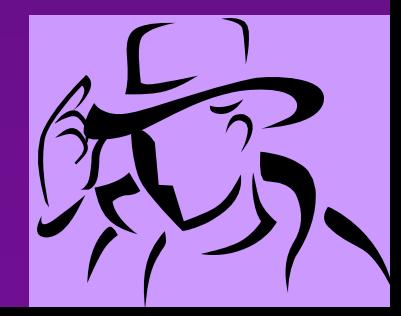

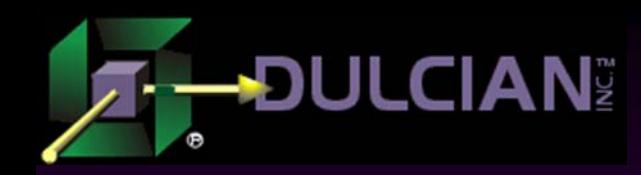

#### Contact Information

◆ Dr. Paul Dorsey – paul\_dorsey@dulcian.com ◆ Dulcian website - www.dulcian.com

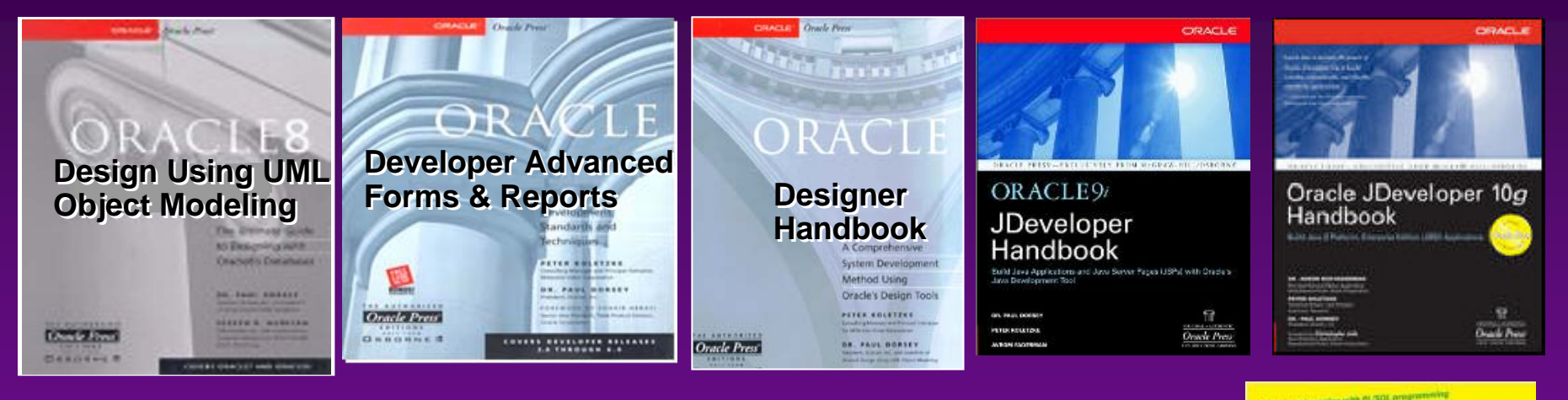

# Coming in 2006: Oracle PL/SQL for Dummies

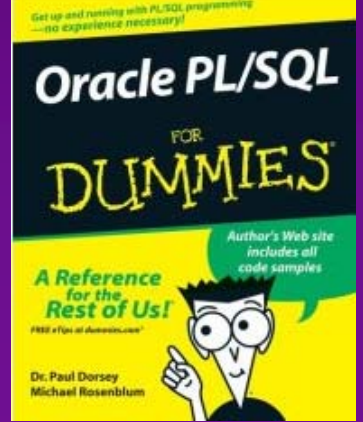